## **SureCross Performance FlexPower Gateway**

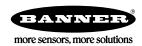

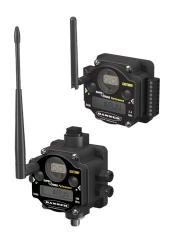

The SureCross® wireless system is a radio frequency network with integrated I/O that can operate in most environments and eliminate the need for wiring runs. Wireless networks are formed around a Gateway, which acts as the wireless network master device, and one or more Nodes.

- Wireless industrial I/O device with up to 12 sinking discrete inputs or outputs. Default configuration is set to 6 inputs and 6 outputs (without bit-packing)
- Selectable transmit power levels of 250 mW or 1 Watt and license-free operation up to 4 watt EIRP, with a high-gain antenna, in the U.S. and Canada for 900 MHz
- FlexPower® power options allows for +10 to 30V dc, solar, and battery power sources for low power applications.
- DIP switches for user configuration
- · Modbus serial interface
- Site Survey analyzes the network's signal strength and reliability and displays the results on the Gateway's LCD
- Frequency Hopping Spread Spectrum (FHSS) technology and Time Division Multiple Access (TDMA) control architecture ensure reliable data delivery within the unlicensed Industrial, Scientific, and Medical (ISM) band
- Transceivers provide bidirectional communication between the Gateway and Node, including fully acknowledged data transmission
- Lost RF links are detected and relevant outputs set to user-defined conditions

For additional information, the most recent version of all documentation, and a complete list of accessories, refer to Banner Engineering's website, www.bannerengineering.com/surecross.

| Models       | Frequency        | 1/0                                                                             |
|--------------|------------------|---------------------------------------------------------------------------------|
| DX80G9M2S-P7 | 900 MHz ISM Band | Discrete I/O: Up to 12 sinking inputs or up to 12 NMOS sinking outputs (for a   |
| DX80G2M2S-P7 | 2.4 GHz ISM Band | total of 12 I/O) (Default configuration is 6 IN and 6 OUT, without bit-packing) |

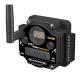

DX80...C (IP20; NEMA 1) models are also available. To order this model with an IP20 housing, add a C to the end of the model number: DX80G9M2S-P7C.

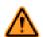

#### WARNING: Not To Be Used for Personnel Protection

Never use this product as a sensing device for personnel protection. Doing so could lead to serious injury or death. This product does NOT include the self-checking redundant circuitry necessary to allow its use in personnel safety applications. A sensor failure or malfunction can cause either an energized or de-energized sensor output condition.

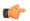

#### Important: Never Operate 1 Watt Radios Without Antennas.

To avoid damaging the radio circuitry, never power up SureCross Performance or SureCross MultiHop (1 Watt) radios without an antenna.

#### The SureCross® Performance Wireless Network

The SureCross® Performance wireless I/O network provides reliable monitoring without the burden of wiring or conduit installation. The SureCross wireless network can operate independently or in conjunction with a host system, PLC, and/or PC software.

P/N 155285\_web 10/22/2012

Rev. C

Each wireless network system consists of one Gateway and one or more Nodes. Devices ship with factory defined inputs and outputs that may be all discrete, all analog, or a mix of discrete and analog I/O.

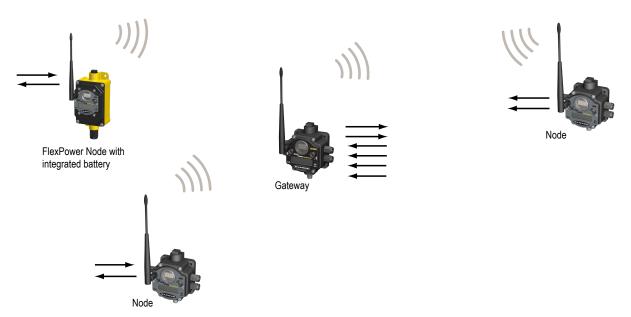

The SureCross® Performance network is a deterministic system—the network identifies when the radio signal is lost and drives relevant outputs to user-defined conditions. Once the radio signal is reacquired, the network returns to normal operation.

#### **SureCross® Performance Gateways and Nodes**

A **Gateway** is the master device within each radio network. Every wireless network must have one Gateway that schedules communication traffic and controls the I/O configuration for the network. A radio network contains only one Gateway, but can contain many Nodes. Similar to how a gateway device on a wired network acts as a "portal" between networks, the SureCross Gateway acts as the portal between the wireless network and the host controller. When the Gateway, using its Modbus RTU RS-485 connection, is a Modbus slave to a Modbus RTU host controller, the wireless network may contain up to 47 Nodes in a single wireless network and the Gateway holds the Modbus registers of all wireless devices within the network.

A **Node** is a wireless network end-point device used to provide sensing capability in a remote area or factory. The Node collects data from sensors and communicates the data back to the Gateway. Nodes are available in a wide variety of power or input/output options. Each Node device can be connected to sensors or output devices and reports I/O status to the Gateway.

## **SureCross User Configuration Tool**

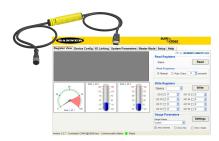

The User Configuration Tool (UCT) offers an easy way to link I/O points in your wireless network, view I/O register values graphically, and set system communication parameters when a host system is not part of the wireless network.

The UCT requires a special USB to RS-485 (model number BWA-HW-006) converter cable to pass information between your computer and the Gateway. Download the most recent revisions of the UCT software from Banner Engineering's website: <a href="http://www.bannerengineering.com/wireless">http://www.bannerengineering.com/wireless</a>.

## **Setting Up Your Wireless Network**

To set up and install your wireless network, follow these steps:

- 1. Configure the DIP switches of all devices.
- 2. Connect the sensors to the SureCross devices.
- 3. Apply power to all devices.
- 4. Form the wireless network. For binding instructions, refer to the product manual.
- 5. Observe the LED behavior to verify the devices are communicating with each other.

Rev. C

- 6. Conduct a site survey between the Gateway and Nodes. For site survey instructions, refer to the product manual.
- 7. Install your wireless sensor network components. For installation instructions, refer to the product manual.

For additional information, including installation and setup, weatherproofing, device menu maps, troubleshooting, and a list of accessories, refer to one of the following product manuals.

- SureCross Quick Start Guide: Banner part number 128185
- SureCross Wireless I/O Network Manual: 132607
- Web Configurator Manual (used with "Pro" and DX83 models): 134421
- Host Configuration Manual 132114

#### **Configuring the DIP Switches**

Before making any changes to the DIP switch positions, disconnect the power. For devices with batteries integrated into the housing, remove the battery for at least one minute. DIP switch changes will not be recognized if power isn't cycled to the device.

#### Accessing the Internal DIP Switches

To access the internal DIP switches, follow these steps:

- 1. Unscrew the four screws that mount the cover to the bottom housing.
- 2. Remove the cover from the housing without damaging the ribbon cable or the pins the cable plugs into.
- 3. Gently unplug the ribbon cable from the board mounted into the bottom housing. For integrated battery models (no ribbon cable) and Class I, Division 2 certified devices (ribbon cable is glued down), skip this step.
- 4. Remove the black cover plate from the bottom of the device's cover. The DIP switches are located behind the rotary dials.

After making the necessary changes to the DIP switches, place the black cover plate back into position and gently push into place. Plug the ribbon cable in after verifying that the blocked hole lines up with the missing pin. Mount the cover back onto the housing.

### **DIP Switch Settings**

LLLLLLL

|                                                                |      |      |   | Switc | hes  |      |      |      |
|----------------------------------------------------------------|------|------|---|-------|------|------|------|------|
| Device Settings                                                | 1    | 2    | 3 | 4     | 5    | 6    | 7    | 8    |
| Transmit power level: 1 Watt (30 dBm)                          | OFF* |      |   |       |      |      |      |      |
| Transmit power level: 250 mW (24 dBm), DX80 compatibility mode | ON   |      |   |       |      |      |      |      |
| Host or UCT configured (overrides switches 5-8)                |      | OFF* |   |       |      |      |      |      |
| Use DIP switches 5-8 for I/O configuration                     |      | ON   |   |       |      |      |      |      |
| 12 inputs, 0 outputs                                           |      |      |   |       | OFF* | OFF* | OFF* | OFF* |
| 11 inputs, 1 output                                            |      |      |   |       | OFF  | OFF  | OFF  | ON   |
| 10 inputs, 2 outputs                                           |      |      |   |       | OFF  | OFF  | ON   | OFF  |
| 9 inputs, 3 outputs                                            |      |      |   |       | OFF  | OFF  | ON   | ON   |
| 8 inputs, 4 outputs                                            |      |      |   |       | OFF  | ON   | OFF  | OFF  |
| 7 inputs, 5 outputs                                            |      |      |   |       | OFF  | ON   | OFF  | ON   |
| 6 inputs, 6 outputs                                            |      |      |   |       | OFF  | ON   | ON   | OFF  |
| 5 inputs, 7 outputs                                            |      | -    | _ | -     | OFF  | ON   | ON   | ON   |

|                                               |   |   |   | Switc | hes |     |     |     |
|-----------------------------------------------|---|---|---|-------|-----|-----|-----|-----|
| Device Settings                               | 1 | 2 | 3 | 4     | 5   | 6   | 7   | 8   |
| 4 inputs, 8 outputs                           |   |   |   |       | ON  | OFF | OFF | OFF |
| 3 inputs, 9 outputs                           |   |   |   |       | ON  | OFF | OFF | ON  |
| 2 inputs, 10 outputs                          |   |   |   |       | ON  | OFF | ON  | OFF |
| 1 input, 11 outputs                           |   |   |   |       | ON  | OFF | ON  | ON  |
| 0 inputs, 12 outputs                          |   |   |   |       | ON  | ON  | OFF | OFF |
| 6 inputs, 6 outputs (non bit-packed)          |   |   |   |       | ON  | ON  | OFF | ON  |
| 8 bit-packed inputs, 4 non bit-packed outputs |   |   |   |       | ON  | ON  | ON  | OFF |
| 4 non bit-packed inputs, 8 bit-packed outputs |   |   |   |       | ON  | ON  | ON  | ON  |

#### \* Default configuration

For the 6 IN/6 OUT non bit-packed configuration, the discrete INs use I/O points 1 through 6 and the discrete OUTs use I/O points 9 through 14. For the 8 bit-packed IN/4 non bit-packed OUT configuration, all discrete INs use I/O point 1 and the discrete OUTs use I/O points 9 through 12. For the 4 non bit-packed IN/8 bit-packed output configuration, the discrete INs use I/O points 1 through 4 and all bit-packed outputs use I/O point 9.

#### Host or UCT Configured vs Use DIP Switches for I/O Configuration

In the OFF position, this device is configured for six discrete inputs and six discrete outputs (non-bit packed) for products built after May 2011. For products built before May 2011, this default position configures the device for 12 inputs and zero outputs (bit packed). In the OFF position, users can send commands directly from the host system to the devices to select custom I/O configuration. Users may also use the UCT to write custom configuration

In the ON position, use DIP switches 5 through 8 to select one of the pre-programmed discrete I/O configurations shown in the DIP Switch Settings table.

#### **Transmit Power Levels**

The 900 MHz radios can be operated at 1 watt (30 dBm) or 250 mW (24 dBm). While the radios operate in 1 Watt mode, they cannot communicate with 150 mW DX80 radio devices. To communicate with the 150 mW radio models, operate this radio in 250 mW mode. For 2.4 GHz radios, this DIP switch is disabled. The transmit power for 2.4 GHz is fixed at about 100 mW EIRP (18 dBm), making the 2.4 GHz Performance models automatically compatible with the DX80 2.4 GHz models.

#### Mixing Performance and Non-Performance Radios in the Same Network

To comply with federal regulations, the 150 mW radios and 1 Watt radios communicate differently. To mix Performance radios with non-Performance radios:

- Performance radios must operate in 250 mW mode, not 1 Watt mode (DIP switch 1 ON)
- Non-Performance radios must be set to use Extended Address Mode (DIP switch 1 ON)

For more detailed instructions about setting up your wireless network, refer to the Quick Start Guide, Banner document number 128185. For more information about using Performance and non-Performance radios within the same network, refer the technical note titled *Mixing Performance Radios and 150 mW Radios in the Same Network*listed on the FAQ/Knowledgebase section of Banner's Wireless Sensor Networks website.

#### Wiring Your SureCross® Device

Use the following wiring diagrams to first wire the sensors and then apply power to the SureCross devices.

#### 5-pin Euro-Style Hookup for the FlexPower Gateway

Connecting dc power to the communication pins will cause permanent damage. For FlexPower devices, do not apply more than 5.5V to the gray wire.

|                                             | Wire No. | Wire Color |                    |
|---------------------------------------------|----------|------------|--------------------|
| 2                                           | 1        | Brown      | 10 to 30V dc       |
|                                             | 2        | White      | RS485 / D1 / B / + |
| $3(lacktriangledown_5lacktriangledown_1)$ 1 | 3        | Blue       | dc common (GND)    |
|                                             | 4        | Black      | RS485 / D0 / A / – |
| 4                                           | 5        | Gray       | 3.6 to 5.5V dc     |

### Terminal Blocks and Wiring (12 Sinking I/O Models)

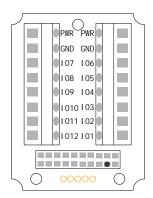

IOx. Input or output (depending on configuration)

GND. Ground/dc common connection.

PWR. Power, 10 to 30V dc power connection.

For the default configuration of 6 IN and 6 OUT, use IO 1 through 6 to wire the inputs and IO 7 through 12 to wire the outputs.

When using the DIP switches to configure the input and output selection, wire the inputs beginning with IO1. After all inputs are wired, begin using the remaining IOx as outputs. For example, if you are using 10 inputs and 2 outputs, use terminals IO1 through 10 for the inputs and terminals IO 11 and 12 for the outputs.

#### 12 I/O Sinking Models

# Discrete Input Wiring for NPN Sensors

### Discrete Output Wiring (NPN or NMOS)

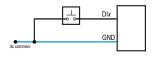

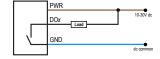

The DIx and DOx of these wiring diagrams correspond to the IOx on the terminal block.

#### DX80...C Wiring

Wiring power to the DX80...C models varies depending the power requirements of the model.

| Terminal Label | Gateway, DX85 *    | 10 to 30V dc Powered Nodes | Battery Powered Nodes ** |
|----------------|--------------------|----------------------------|--------------------------|
| V+             | 10 to 30V dc       | 10 to 30V dc               |                          |
| Tx/+           | RS485 / D1 / B / + |                            |                          |
| V-             | dc common (GND)    | dc common (GND)            | dc common (GND)          |
| Rx/-           | RS485 / D0 / A / - |                            |                          |
| B+             |                    |                            | 3.6 to 5.5V dc           |

<sup>\*</sup> Connecting dc power to the communication pins will cause permanent damage.

#### Terminal Blocks (IP20 Base)

This is the wiring board for the DX80\*\*X2S-P7C IP20 models.

For the default configuration of 6 IN and 6 OUT, use IO 1 through 6 to wire the inputs and IO 7 through 12 to wire the outputs.

When using the DIP switches to configure the input and output selection, wire the inputs beginning with IO1. After all inputs are wired, begin using the remaining IOx as outputs. For example, if you are using 10 inputs and 2 outputs, use terminals IO1 through 10 for the inputs and terminals IO 11 and 12 for the outputs.

<sup>\*\*</sup> For FlexPower devices, do not apply more than 5.5V to the gray wire.

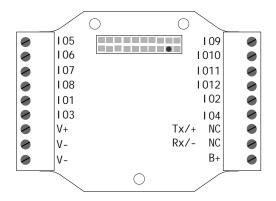

IOx. Input or output (depending on configuration)

NC. No connection (Nodes)

RX/-. Serial comms line (Gateway and DX85 models)

TX/+. Serial comms line (Gateway and DX85 models)

V+. Power, 10 to 30V dc power connection.

V-. Ground/dc common connection.

### **LED Behavior for the Gateways**

After powering up and binding the Gateway and its Nodes, verify all devices are communicating properly. When testing communication between the Gateway and Node, verify all radios and antennas are at least two meters apart or the communications may fail. This table lists the LED behavior for the Gateway models with two LEDs.

| LED 1          | LED 2             | Gateway Status              |
|----------------|-------------------|-----------------------------|
| (green on)     |                   | Power ON                    |
| (red flashing) | (red flashing)    | Device Error                |
|                | (yellow flashing) | Modbus Communication Active |
|                | (red flashing)    | Modbus Communication Error  |

For Gateway and Ethernet Bridge systems, active Modbus communication refers to the communication between the Gateway and the Ethernet Bridge. For GatewayPro systems, the Modbus communication LEDs refer to the communication internal to the Gateway Pro. For Gateway only systems, the Modbus communication LEDs refer to the communication between the Gateway and its host system (if applicable).

## **Modbus Register Table**

| I/O<br>Poin<br>t | Modbus                 | Holding Register | I/O Type                                  | I/O Ran       | ge            | Holding<br>ter Repr | _              | Terminal<br>Block Labels |
|------------------|------------------------|------------------|-------------------------------------------|---------------|---------------|---------------------|----------------|--------------------------|
|                  | Gateway or DX85 Any No |                  |                                           | Min.<br>Value | Max.<br>Value | Min.<br>(Dec.)      | Max.<br>(Dec.) |                          |
| 1                | 1                      | 1 + (Node# × 16) | Bit-Packed Discrete IN                    | 0             | 1             | 0                   | 1              | IO1 to IO12              |
| 2                | 2                      | 2 + (Node# × 16) | Non Bit-Packed Discrete IN (de-           |               |               |                     |                |                          |
| 3                | 3                      | 3 + (Node# × 16) | pending on DIP switch configura-<br>tion) |               |               |                     |                |                          |
| 4                | 4                      | 4 + (Node# × 16) | ,                                         |               |               |                     |                |                          |
| 5                | 5                      | 5 + (Node# × 16) |                                           |               |               |                     |                |                          |
| 6                | 6                      | 6 + (Node# × 16) |                                           |               |               |                     |                |                          |
| 7                | 7                      | 7 + (Node# × 16) | Reserved                                  |               |               | ·                   |                |                          |
| 8                | 8                      | 8 + (Node# × 16) | Device Message                            |               |               |                     |                |                          |

| I/O<br>Poin<br>t | Modbus             | Holding Register  | I/O Type                                  | I/O Ran       | ge            | Holding<br>ter Repr | _              | Terminal<br>Block Labels |
|------------------|--------------------|-------------------|-------------------------------------------|---------------|---------------|---------------------|----------------|--------------------------|
|                  | Gateway or<br>DX85 | Any Node          |                                           | Min.<br>Value | Max.<br>Value | Min.<br>(Dec.)      | Max.<br>(Dec.) |                          |
| 9                | 9                  | 9 + (Node# × 16)  | Bit-Packed Discrete OUT                   | 0             | 1             | 0                   | 1              | IO1 to IO12              |
| 10               | 10                 | 10 + (Node# × 16) | Non Bit-Packed Discrete OUT (de-          |               |               |                     |                |                          |
| 11               | 11                 | 11 + (Node# × 16) | pending on DIP switch configura-<br>tion) |               |               |                     |                |                          |
| 12               | 12                 | 12 + (Node# × 16) | ,                                         |               |               |                     |                |                          |
| 13               | 13                 | 13 + (Node# × 16) |                                           |               |               |                     |                |                          |
| 14               | 14                 | 14 + (Node# × 16) | <u>'</u>                                  |               |               |                     |                |                          |
| 15               | 15                 | 15 + (Node# × 16) |                                           |               |               |                     |                |                          |
| 16               | 16                 | 16 + (Node# × 16) | Reserved                                  |               |               |                     |                |                          |

## User Defined Configuration of Discrete I/O on the 12 I/O Devices

The 12 I/O device can be configured into any combination of 12 discrete inputs or outputs. Inputs are stored in a bit packed form in I/O point 1, device register 1. Outputs are stored in a bit packed form in I/O point 9, device register 9. (See Modbus Register Block table on previous page.)

#### **Defining Inputs and Outputs**

To define which of the 12 I/O points are inputs, adjust the bit field stored as I/O 1's threshold parameter [15:0]. Set bit 0 of the 16-bit parameter data word to define I/O 1 as an input, set bit 1 to define I/O 2 as an input, et cetera. Each bit position of the parameter is associated to a I/O point. In the example below, the first five I/O points are defined as inputs.

| Input Pa-<br>rameter | Bit 15 | 14 | 13 | 12 | 11 | 10 | 09 | 08 | 07 | 06 | 05 | 04 | 03 | 02 | 01 | 00 |
|----------------------|--------|----|----|----|----|----|----|----|----|----|----|----|----|----|----|----|
| Input Point #        |        |    |    |    | 12 | 11 | 10 | 9  | 8  | 7  | 6  | 5  | 4  | 3  | 2  | 1  |
| Parameter<br>Data    |        |    |    |    | 0  | 0  | 0  | 0  | 0  | 0  | 0  | 1  | 1  | 1  | 1  | 1  |

Define outputs the same way by adjusting the bit field stored in I/O 9's threshold parameter [15:0]. Verify the bit pattern for outputs does not overlap the input pattern. In the example below, I/O points 6-12 are set as outputs.

| Input Pa-<br>rameter | Bit 15 | 14 | 13 | 12 | 11 | 10 | 09 | 08 | 07 | 06 | 05 | 04 | 03 | 02 | 01 | 00 |
|----------------------|--------|----|----|----|----|----|----|----|----|----|----|----|----|----|----|----|
| Input Point #        |        |    |    |    | 12 | 11 | 10 | 9  | 8  | 7  | 6  | 5  | 4  | 3  | 2  | 1  |
| Parameter<br>Data    |        |    |    |    | 1  | 1  | 1  | 1  | 1  | 1  | 1  | 0  | 0  | 0  | 0  | 0  |

For inputs, the first I/O point selected as an input is placed in bit position 0 in register 1. The second input point is in bit position 1, et cetera. Likewise, for outputs, the first I/O point selected as an output is placed in bit position 0 in register 9, the second input point is in bit position 2. The bit-packed values are stored in right-justified format.

| Input Pa-<br>rameter | Bit 15 | 14 | 13 | 12 | 11 | 10 | 09 | 08 | 07 | 06 | 05 | 04   | 03   | 02   | 01   | 00   |
|----------------------|--------|----|----|----|----|----|----|----|----|----|----|------|------|------|------|------|
| Input Point #        |        |    |    |    | 0  | 0  | 0  | 0  | 0  | 0  | 0  | IN 5 | IN 4 | IN 3 | IN 2 | IN 1 |

| Input Pa-<br>rameter | Bit 15 | 14 | 13 | 12 | 11 | 10 | 09 | 08 | 07 | 06        | 05       | 04       | 03        | 02       | 01        | 00       |
|----------------------|--------|----|----|----|----|----|----|----|----|-----------|----------|----------|-----------|----------|-----------|----------|
| Parameter<br>Data    |        |    |    |    | 0  | 0  | 0  | 0  | 0  | OU<br>T 7 | OUT<br>6 | OUT<br>5 | OU<br>T 4 | OUT<br>3 | OU<br>T 2 | OUT<br>1 |

#### **Defining Inputs and Outputs Using the UCT**

To configure either a Gateway or Node, select the Gateway or specific Node from the dropdown list. To configure a DX85 Remote I/O model, set the DX85's Slave ID to 01 and select the Gateway from the dropdown list.

To define which of the 12 I/O points are inputs for the selected device, adjust the threshold parameter for I/O point 1. Set bit 0 of the 16-bit parameter data word to define I/O 1 as an input, set bit 1 to define I/O 2 as an input, et cetera. Each bit position of the parameter is associated to a I/O point. In the example below, the first five I/O points are defined as inputs (0000 0001 1111 = 0x001F = 0031).

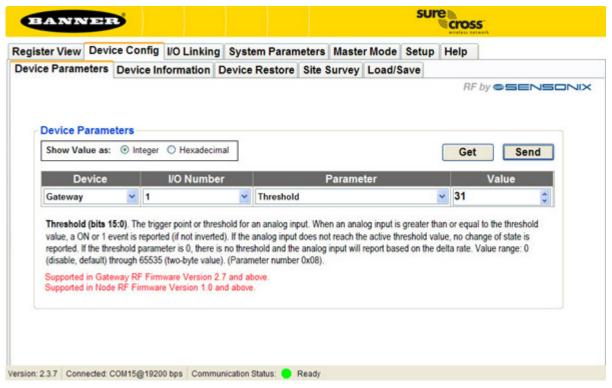

To define which of the 12 I/O points are outputs for the selected device, adjust the threshold parameter for I/O point 9. In the example below, bits 11 through 5 are used to set seven outputs (1111 1110 0000 = 0x0FE0 = 4064)

Rev. C

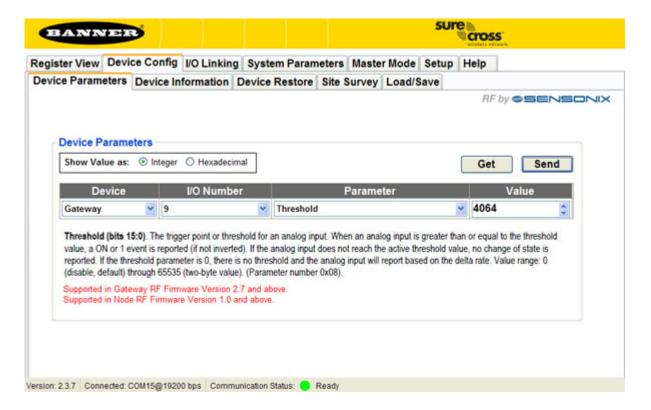

## **Storage Mode and Sleep Mode**

While in **storage mode**, the radio does not operate. All SureCross® radios powered from an integrated battery ship from the factory in storage mode to conserve the battery. To wake the device, press and hold button 1 for five seconds. To put any FlexPower® or integrated battery SureCross radio into storage mode, press and hold button 1 for five seconds. The radio is in storage mode when the LEDs stop blinking, but in some models, the LCD remains on for an additional minute after the radio enters storage mode. After a device has entered storage mode, you must wait one minute before waking it.

During normal operation, the SureCross radio devices enter **sleep mode** after 15 minutes of operation. The radio continues to function, but the LCD goes blank. To wake the device, press any button.

## **Specifications**

| •                                                                                                    |                                                                                                    |
|----------------------------------------------------------------------------------------------------|----------------------------------------------------------------------------------------------------|
| Radio                                                                                                    | General                                                                                                    |
| Radio Range 900 MHz (1 Watt): Up to 9.6 kilometers (6 miles) *                                                                                               | Power* Requirements: +10 to 30V dc or 3.6 to 5.5V dc low                                                                                                    |
| 2.4 GHz: Up to 3.2 kilometers (2 miles) *  Radio Transmit Power                                                                                              | power option (For European applications: +10 to 24V dc, ± 10% or 3.6 to 5.5V dc low power option)                                                                                           |
| 900 MHz (1 Watt): 30 dBm conducted (up to 36 dBm EIRP)                                                                                                    | 900 MHz Consumption: Maximum current draw is <100 mA and typical current draw is <50 mA at 24V dc. (2.4                                                                                     |
| 2.4 GHz: 18 dBm conducted, less than or equal to 20 dBm EIRP                                                                                                 | GHz consumption is less.)  Housing                                                                                                    |
| 900 MHz Compliance (1 Watt Radios) FCC ID UE3RM1809: This device complies with FCC Part 15, Subpart C, 15.247 IC: 7044A-RM1809                               | Polycarbonate housing and rotary dial cover; polyester labels; EDPM rubber cover gasket; nitrile rubber, nonsulphur cured button covers Weight: 0.26 kg (0.57 lbs)                          |
| 2.4 GHz Compliance FCC ID UE300DX80-2400 - This device complies with FCC Part 15, Subpart C, 15.247 ETSI/EN: In accordance with EN 300 328: V1.7.1 (2006-05) | Mounting: #10 or M5 (SS M5 hardware included) Max. Tightening Torque: 0.56 N·m (5 in·lbf)  Antenna Connection Ext. Reverse Polarity SMA, 50 Ohms Max Tightening Torque: 0.45 N·m (4 in·lbf) |

#### Radio General

IC: 7044A-DX8024

#### Spread Spectrum Technology

FHSS (Frequency Hopping Spread Spectrum)

#### **Link Timeout**

Gateway: Configurable Node: Defined by Gateway

## Interface

Indicators: Two bi-color LEDs

Buttons: Two

Display: Six character LCD

#### Wiring Access

**Discrete Outputs** 

DX80 models: Four PG-7, One 1/2-inch NPT, One 5-

pin Euro-style male connector DX80...C models: External terminals

\* For European applications, power the DX80 from a Limited Power Source as defined in EN 60950-1.

#### Inputs **Outputs**

#### **Discrete Inputs**

Rating: 3 mA max current at 30V dc Sample Rate: Up to 62.5 milliseconds Report Rate: On change of state ON Condition (NPN): Less than 0.7V

OFF Condition (NPN): Greater than 2V or open

Update Rate: Up to 62.5 milliseconds Output State Following Timeout: OFF ON Condition (NMOS): Less than 0.7V

OFF Condition (NMOS): Open

Discrete Output Rating (12 I/O NMOS)

Less than 100 mA max current at 30V dc ON-State Saturation: Less than 0.7V at 20 mA

#### Communication Environmental

#### Hardware (RS-485)

Interface: 2-wire half-duplex RS-485 Baud Rates: 9.6k, 19.2k (default), or 38.4k Data Format: 8 data bits, no parity, 1 stop bit

#### **Protocol**

Modbus RTU

#### **Ratings**

Rating for DX80 models: IEC IP67; NEMA 6; (See UL section below for any applicable UL specifications) Rating for DX80...C models: IEC IP20; NEMA 1

#### **Conditions**

-20 to +80° C (LCD)

Operating Humidity: 95% max. relative (non-condens-

(EN61000-6-2)

#### **Shock and Vibration**

Vibration: 0.5 mm p-p, 10 to 60 Hz

Refer to the SureCross® DX80 Wireless I/O Network product manual, Banner p/n 132607, for installation and waterproofing instructions. Operating the devices at the maximum operating conditions for extended periods can shorten the life of the device.

#### Included with Model

The following items ship with the DX80 radios.

- BWA-HW-002: DX80 Access Hardware Kit, containing four PG-7 plastic threaded plugs, four PG-7 nylon gland fittings, four PG-7 hex nuts, one 1/2-inch NPT plug, and one 1/2-inch nylon gland fitting. (Not included with IP20 DX80...C models)
- SS hex nuts, and four #8-32 x 3/4" SS bolts
- BWA-HW-003: PTFE tape
- BWA-9O2-C (900 MHz) or BWA-2O2-C (2.4 GHz): Antenna, 2 dBd Omni, Rubber Swivel RP-SMA Male. (Not included with Internal antenna models)
- 79685 SureCross Literature CD

Operating Temperature: -40 to +85° C (Electronics);

Radiated Immunity: 10 V/m, 80-2700 MHz

IEC 68-2-6 and IEC 68-2-7

Shock: 30g, 11 millisecond half sine wave, 18 shocks

BWA-HW-001: Mounting Hardware Kit, containing four M5-0.8 x 25mm SS screws, four M5-0.8 x 16mm SS screws, four M5-0.8mm

<sup>\*</sup> With the 2 dB antenna that ships with the product. High-gain antennas are available, but the range depends on the environment and line of sight. To determine the range of your wireless network, perform a Site Survey.

- Quick Start Guide (128185 for DX80 Gateways or 152653 for MultiHop models)
- MQDC1-506: 5-Euro (single ended) straight cable, 2m (Not included with FlexPower devices)
- BWA-HW-011: IP20 Screw Terminal Headers (2 pack) (Included only with the IP20 DX80...C models)

## Warnings

The manufacturer does not take responsibility for the violation of any warning listed in this document.

**Make no modifications to this product**. Any modifications to this product not expressly approved by Banner Engineering could void the user's authority to operate the product. Contact the Factory for more information.

All specifications published in this document are subject to change. Banner reserves the right to modify the specifications of products without notice. Banner Engineering reserves the right to update or change documentation at any time. For the most recent version of any documentation, refer to our website: <a href="https://www.bannerengineering.com">www.bannerengineering.com</a>. © 2006-2010 Banner Engineering Corp. All rights reserved.

#### Antenna Installation

Always install and properly ground a qualified surge suppressor when installing a remote antenna system. Remote antenna configurations installed without surge suppressors invalidate the manufacturer's warranty.

Always keep the ground wire as short as possible and make all ground connections to a single-point ground system to ensure no ground loops are created. No surge suppressor can absorb all lightning strikes. Do not touch the SureCross™ device or any equipment connected to the SureCross device during a thunderstorm.

#### **Exporting SureCross Radios**

It is our intent to fully comply with all national and regional regulations regarding radio frequency emissions. **Customers who want to reexport this product to a country other than that to which it was sold must ensure the device is approved in the destination country.** A list of approved countries appears in the *Agency Certifications* section of the product manual. The SureCross wireless products were certified for use in these countries using the antenna that ships with the product. When using other antennas, verify you are not exceeding the transmit power levels allowed by local governing agencies. Consult with Banner Engineering if the destination country is not on this list.

#### **Banner Engineering Corp Limited Warranty**

Banner Engineering Corp. warrants its products to be free from defects in material and workmanship for one year following the date of shipment. Banner Engineering Corp. will repair or replace, free of charge, any product of its manufacture which, at the time it is returned to the factory, is found to have been defective during the warranty period. This warranty does not cover damage or liability for misuse, abuse, or the improper application or installation of the Banner product.

THIS LIMITED WARRANTY IS EXCLUSIVE AND IN LIEU OF ALL OTHER WARRANTIES WHETHER EXPRESS OR IMPLIED (INCLUDING, WITHOUT LIMITATION, ANY WARRANTY OF MERCHANTABILITY OR FITNESS FOR A PARTICULAR PURPOSE), AND WHETHER ARISING UNDER COURSE OF PERFORMANCE, COURSE OF DEALING OR TRADE USAGE.

This Warranty is exclusive and limited to repair or, at the discretion of Banner Engineering Corp., replacement. IN NO EVENT SHALL BANNER ENGINEERING CORP. BE LIABLE TO BUYER OR ANY OTHER PERSON OR ENTITY FOR ANY EXTRA COSTS, EXPENSES, LOSSES, LOSS OF PROFITS, OR ANY INCIDENTAL, CONSEQUENTIAL OR SPECIAL DAMAGES RESULTING FROM ANY PRODUCT DEFECT OR FROM THE USE OR INABILITY TO USE THE PRODUCT, WHETHER ARISING IN CONTRACT OR WARRANTY, STATUTE, TORT, STRICT LIABILITY, NEGLIGENCE, OR OTHERWISE.

Banner Engineering Corp. reserves the right to change, modify or improve the design of the product without assuming any obligations or liabilities relating to any product previously manufactured by Banner Engineering Corp.

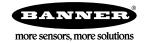